# Получение ЛПУ токена

Позволяет получить ЛПУ токен.

При получении токена выполняется проверка существования МКАБа пациента во всех подразделениях в рамках хоста (базы данных) по ЛПУ, в которой необходимо авторизоваться. В случае если МКАБ существует, будет выдан токен для данного подразделения, в противном же случае будет выдано сообщение об ошибке и код ответа 404.

### Запрос

#### Адрес запроса

GET: {{url}}/auth/{{lpuld}}/token

#### Параметры запроса

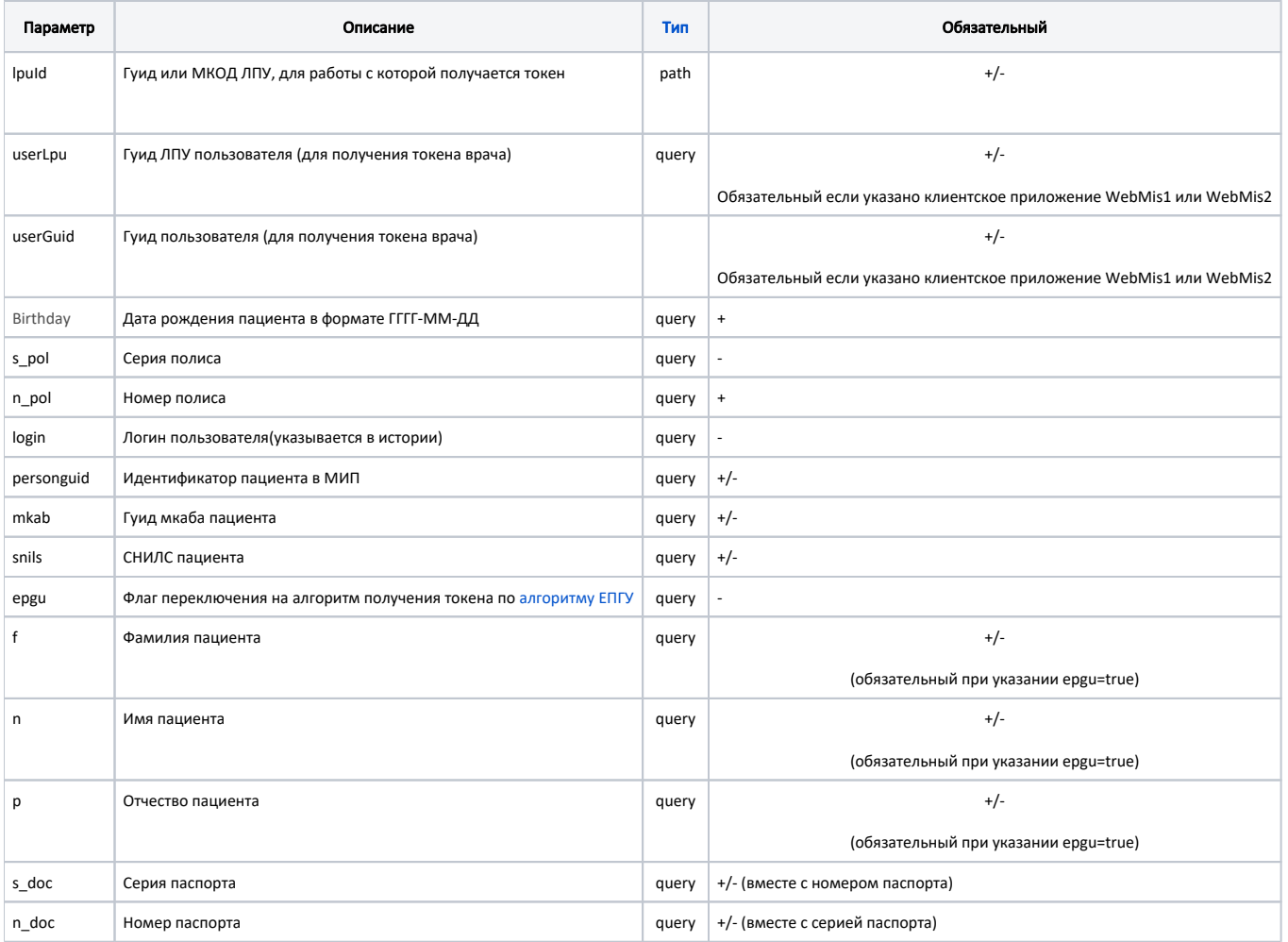

# Способы авторизации(получения токена)

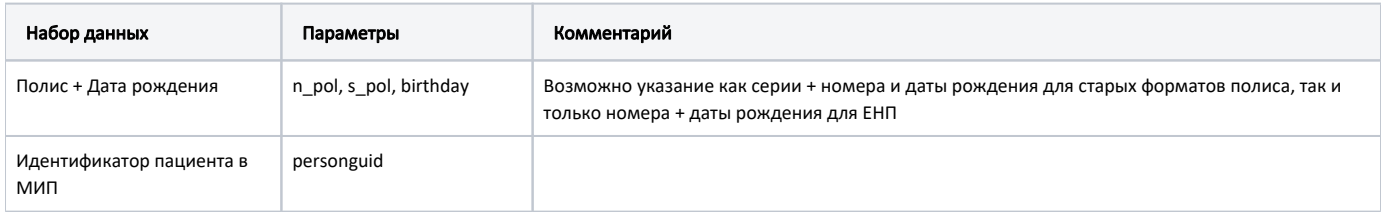

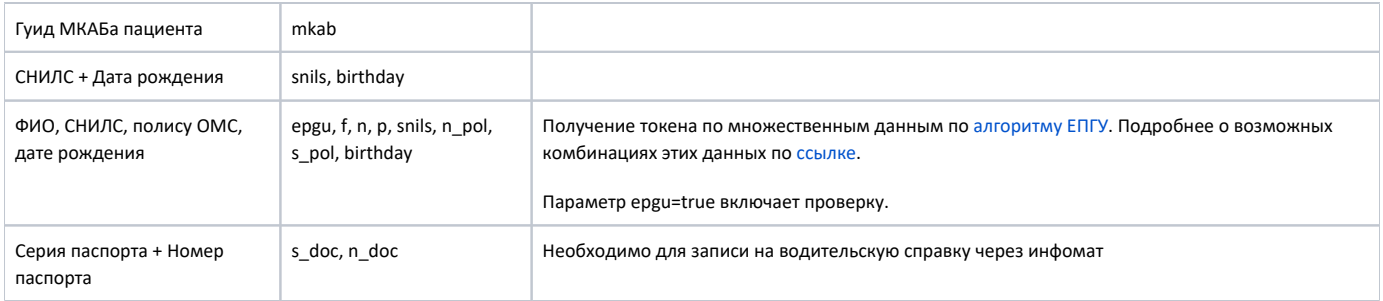

# Авторизация пациента алгоритмами ФЭР только для ЦОД токена (<https://jira.softrust.ru/browse/API-2598>)

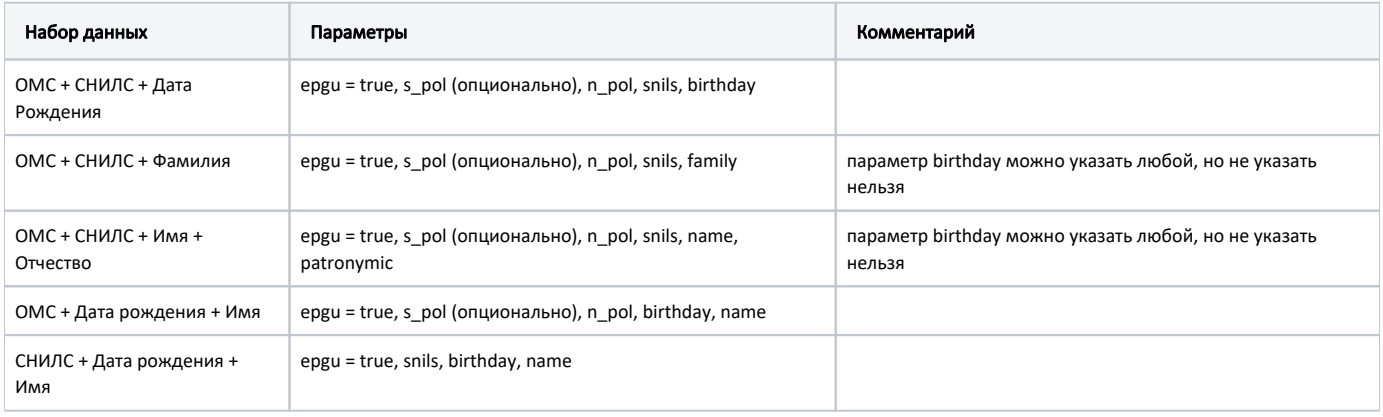

#### Получение токена пациента для врача

В случае такого получения токена в него записываются дополнительные клеймы содержащие данные о враче и его ЛПУ, которые в дальнейшем используются для идентификации автора записи.

Чтобы получить логин от имени врача нужно передать 3 дополнительных параметра:

userLpu - гуид ЛПУ врача-пользователя;

userGuid - гуид врача-пользователя, гуид x\_User;

login - логин пользователя. Используется для записи в историю.

И один хедер ClientApplication, содержащий [гуид клиентского приложения](https://confluence.softrust.ru/pages/viewpage.action?pageId=6586542) через которое работает врач.

Наборы параметров для поиска пациентов используются те же, что и при обычном получении токена.

#### Пример получения токена для врача

```
curl --location 'http://2drtest.softrust.ru/api/v2/auth/cod/token?mkab=cd36c154-d7f4-44e2-87ee-
b31915d2d075&login=admin&userLpu=1dadf64c-f34a-4023-98a6-3e7b7be4f243&userGuid=ffffffff-ffff-ffff-ffff-
fffffffffffff' \ \
```
--header 'ClientApplication: 16fb1e9e-4232-41b5-b708-887c40d5aee9'

#### Заголовки запроса

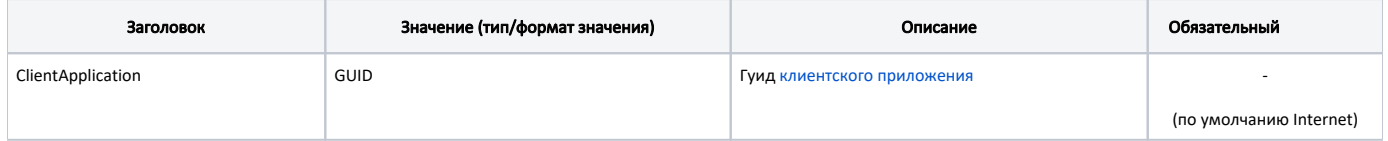

# Ответ сервера

В случае успешного выполнения сервер вернет ответ в формате JSON со следующими данными:

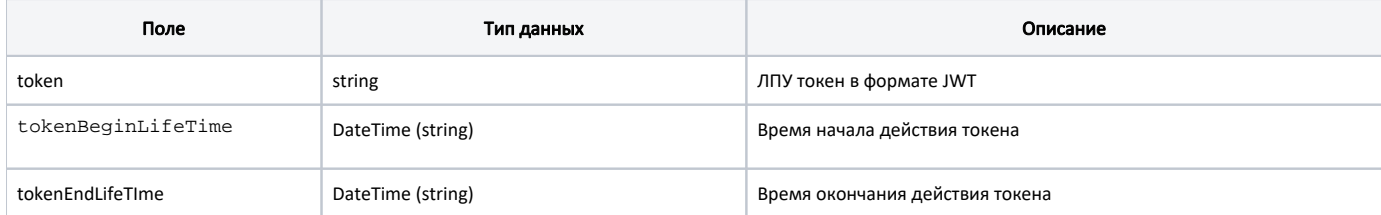

# Пример ответа

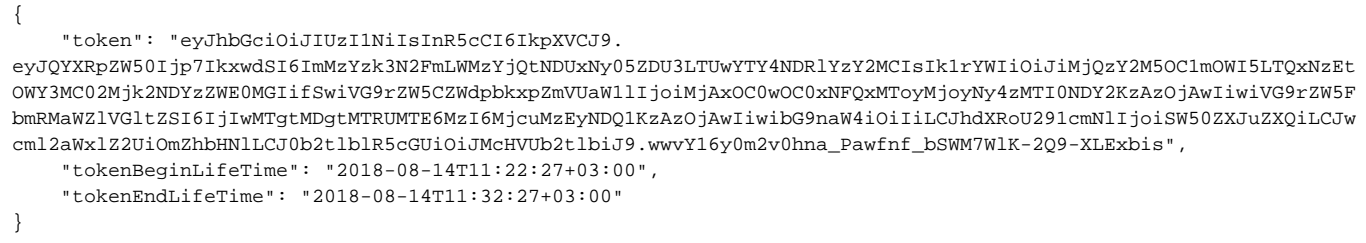

# Возможные ошибки

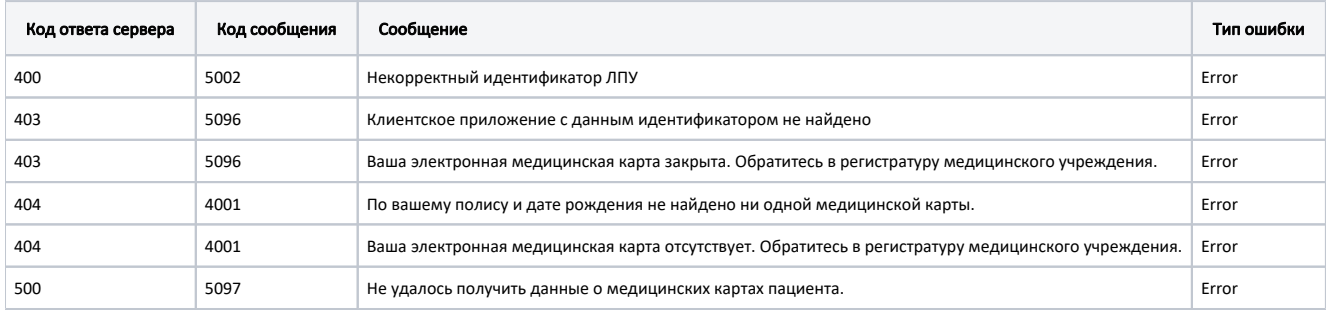

В случае возникновения ошибок будет возвращен стандартный [ответ сервера](https://confluence.softrust.ru/pages/viewpage.action?pageId=6586453).